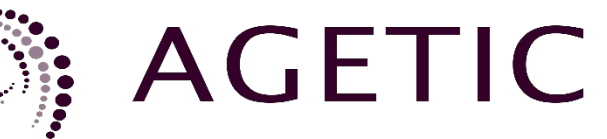

agencia de gobierno electrónico y tecnologías de información y comunicación

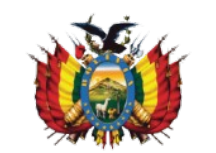

MINISTERIO DE LA PRESIDENCIA ESTADO PLURINACIONAL DE BOLIVIA

**Ciudadanía Digital**

# **Especificaciones técnicas para el servicio de Aprobación**

**Versión 1.2**

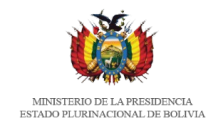

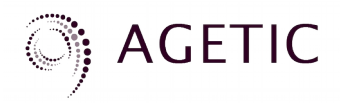

# **Contenido**

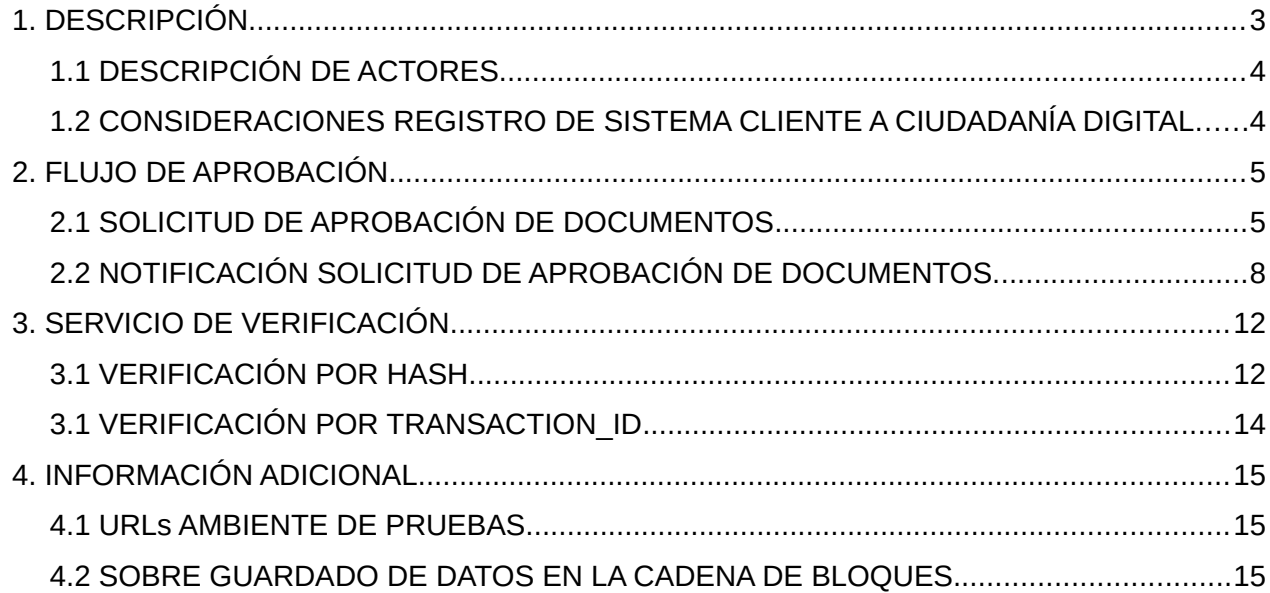

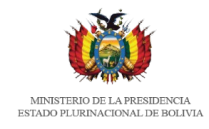

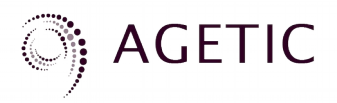

# <span id="page-2-0"></span>**1. DESCRIPCIÓN**

Este servicio provee un mecanismo para que un ciudadano digital dé su consentimiento para la aprobación de un documento usando su cuenta de ciudadanía digital desde sistemas cliente. También permite verificar la autenticidad, integridad y trazabilidad de los documentos aprobados con este mecanismo. El servicio introduce los datos enviados en el registro de orden cronológico e integridad permitiendo verificar que los documentos enviados no han sido alterados por el sistema cliente, también permite a los sistemas cliente demostrar la autorización y consentimiento del envío de documentos o datos por parte del propietario del recurso.

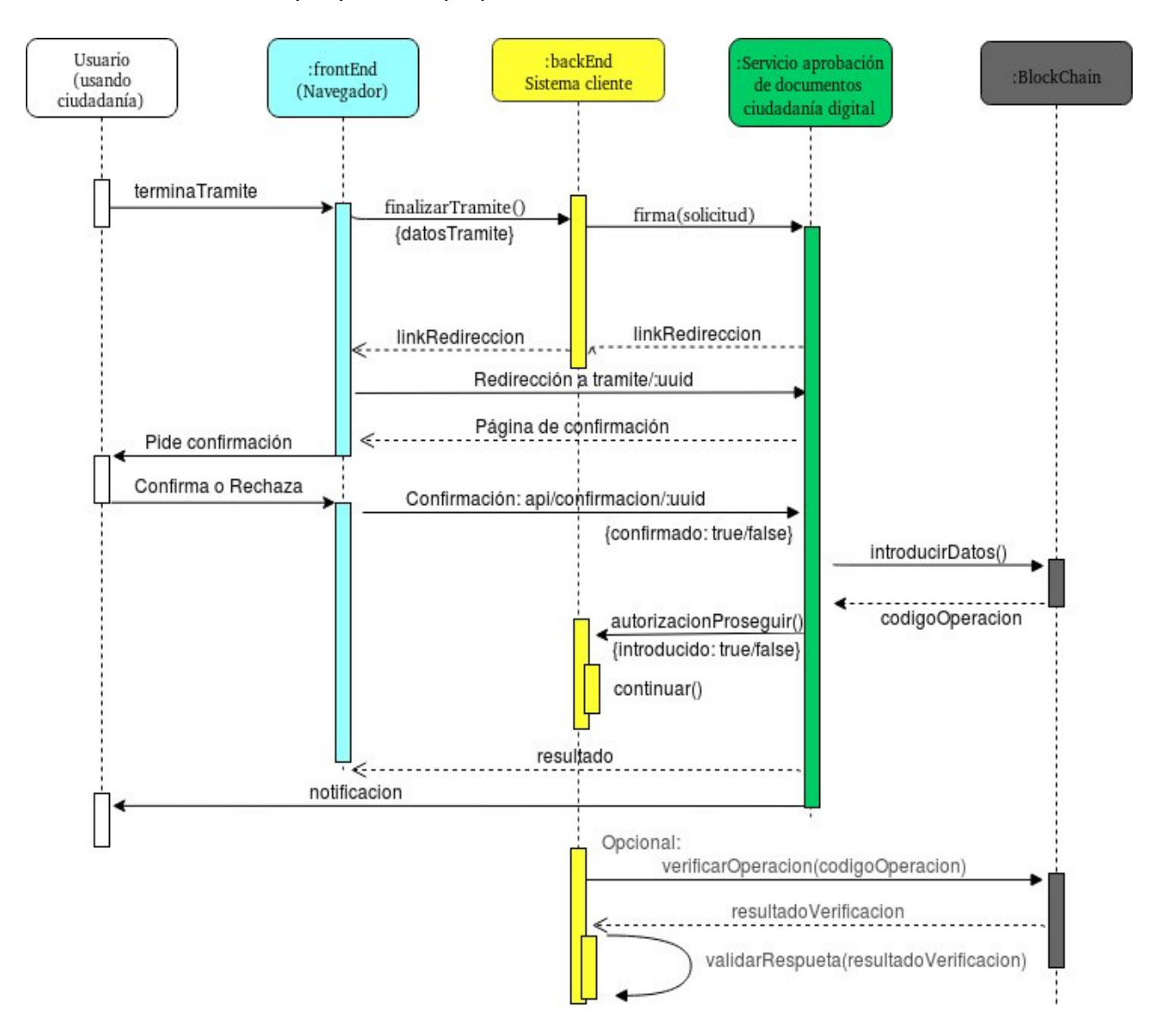

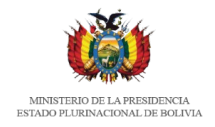

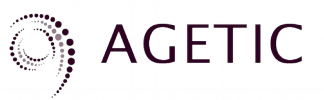

El flujo para la aprobación de documentos se muestra en el diagrama, donde hay cuatro actores; El ciudadano que mediante un navegador interactúa con el servicio , el sistema cliente que envía la solicitud de aprobación, el servicio de aprobación de ciudadanía digital y el registro de orden cronológico e integridad (blockchain).

# <span id="page-3-0"></span>**1.1 DESCRIPCIÓN DE ACTORES**

• Cliente (Client)

Es el Sistema Cliente, el cual hace peticiones de aprobación de documentos en nombre del usuario (el usuario debe haber iniciado sesión en el sistema cliente con su cuenta de ciudadanía digital).

- Servidor de aprobación de documentos (signature-service) El Sistema de aprobación de documentos es el responsable de validar y registrar la operación en el registro de orden cronológico e integridad los datos que envía el sistema cliente para la confirmación del ciudadano.
- Registro de orden cronológico e integridad (cadena de bloques o blockchain) Es un registro de documentos y datos digitales que permite verificar posteriormente con grado de certeza la existencia y orden cronológico del registro de un documento o dato y la integridad del mismo.
- Propietario del recurso Ciudadano identificado en el sistema cliente con su cuenta de ciudadanía digital.

El proceso de aprobación comienza con el sistema cliente enviando una solicitud al servicio de aprobación de ciudadanía digital, luego de comprobar sesión este servicio le responde con un enlace donde el propietario del recurso puede ver el documento y confirmar o rechazar su aprobación. Dependiendo de la decisión el servicio lo registra en la cadena de bloques (blockchain) y notifica al sistema cliente y al ciudadano de la conclusión de la operación de aprobación.

### <span id="page-3-1"></span>**1.2 CONSIDERACIONES EN EL REGISTRO DE SISTEMA CLIENTE A CIUDADANÍA DIGITAL**

Para poder usar este servicio, el sistema cliente debe haber enviado su solicitud para uso de este servicio con los siguientes datos:

- **Url\_redireccion\_frontend**: Es la url del cliente donde el servicio de aprobación redireccionará después de realizar el proceso de aprobación de un documento. Al hacer la redirección se enviá metadatos de la aprobación. Por temas de seguridad esta url debe estar sobre https y no debe contener caracteres especiales, como querys o fragmentos de url
- **Url\_notificacion\_backend**: Es la url donde se enviá una petición tipo POST donde se enviá la notificación de que el proceso de aprobación con idTramite fue realizada correctamente.

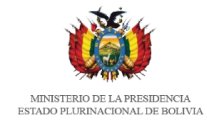

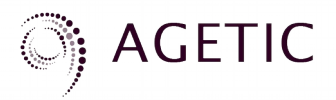

- **Token\_url\_notificación-backend**: Es un token de seguridad para proteger la ruta Url notificacion backend y que permite que solo el servicio de aprobación enviá peticiones a esa ruta
- **Client\_id** Es el identificador que le asigna el servicio de autenticación al sistema cliente, es necesario este parametro para poder validar las sesiones de ciudadania digital.

También es necesario que se cuente con un token de acceso en la plataforma de interoperabilidad de AGETIC, que se usará en las peticiones de solicitud.

Es recomendable que antes de la implementación del mecanismo de autenticación de Ciudadanía Digital en ambientes de producción, se realice la integración en entorno de pruebas.

# <span id="page-4-0"></span>**2. FLUJO DE APROBACIÓN**

### <span id="page-4-1"></span>**2.1 SOLICITUD DE APROBACIÓN DE DOCUMENTOS**

Para la solicitud de aprobación de documentos, el sistema cliente debe enviar una petición al servicio de ciudadanía digital, el cual se describe a continuación:

#### **TIPO:** POST

https://<url-base-servicio-interoperabilidad-aprobacion-firma>

#### **Header**

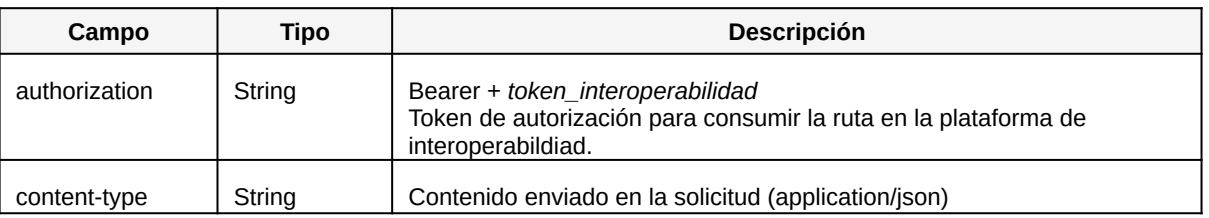

#### **Parámetros**

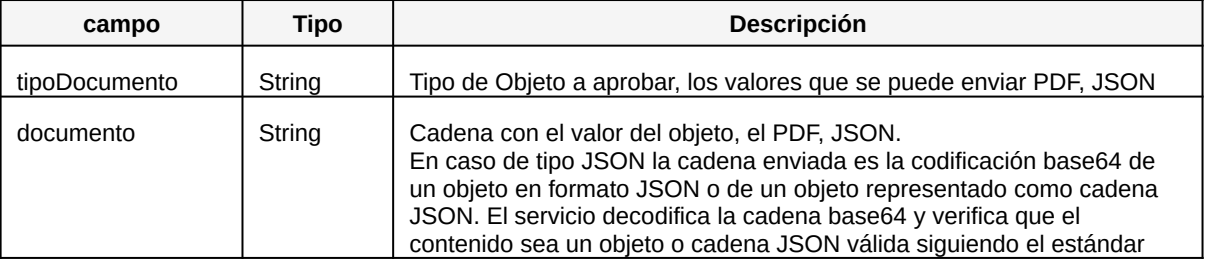

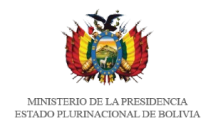

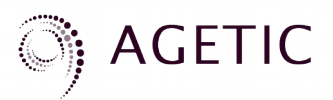

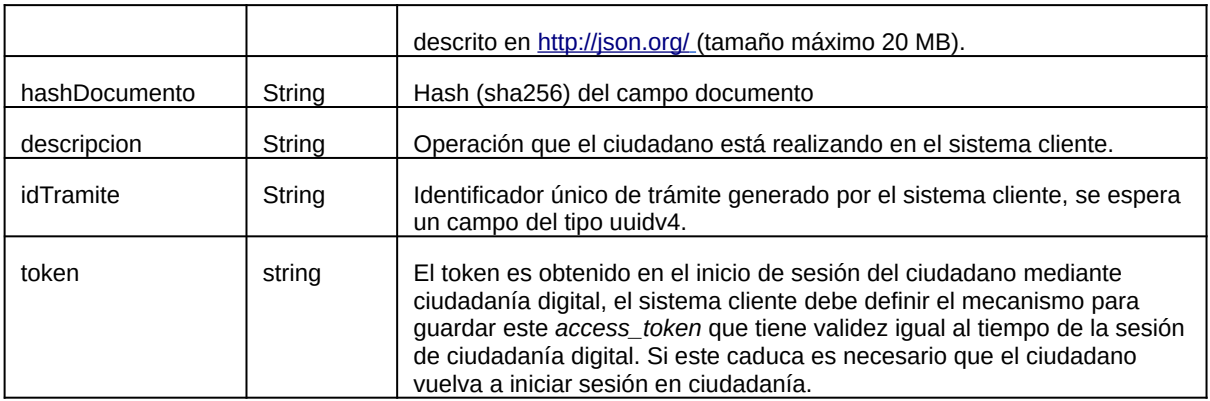

#### **Ejemplo solicitud de aprobación de documentos PDF (curl):**

```
curl -X POST \
 'https://<url-base-servicio-interoperabilidad-aprobacion-firma> \
 -H 'Authorization: Bearer <token-interoperabilidad>'
     -d '{
           "tipoDocumento": "PDF",
           "documento": "UIOJLKJiKKkdfsdfseeeoooe...",
           "hashDocumento": "c1f246612c",
 "idTramite": "fdc5b6cd-5e54-45d9-a319-1977ee73d925",
 "descripcion": "Trámite de prueba PDF",
           "token": "0UCOcFmVx5REpbeOHzpgf_z4jaduw7gQJWltcLB8Gdk"
     }'
```
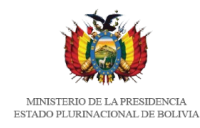

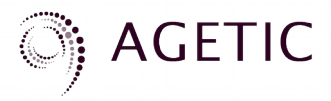

#### **Ejemplo solicitud de aprobación de documentos JSON (curl):**

```
cur1 - X POST \
   https://<url-base-servicio-interoperabilidad-aprobación-firma> \
   -H 'Authorization: Bearer <token_interoperabilidad>' \
   -H 'Content-Type: application/json' \
   -d '{
         "tipoDocumento": "JSON",
         "documento": 
"eyJkb2N1bWVudG8iOiJBcHJvYmFjacOzbiBkZSBkb2N1bWVudG8gZGUgZGVjbGFyYWNpw7NuIiwibnJvLWRvY3VtZW
50byI6OTAwMzIsImNvZGlnby1kb2N1bWVudG8iOiJBQzc4LTkwMDMyLTIwMTkiLCJyZW1pdGVudGVzIjpbeyJpdGVtI
joiY3VpZC01NiIsImZlY2hhLWZpcm1hIjoiMjAxOS8xMS8wMSAxNDowMDozMiJ9LHsiaXRlbSI6ImN1aWQtNTYiLCJm
ZWNoYS1maXJtYSI6IjIwMTkvMTAvMTggMTg6MTA6MjAifV0sImNvbnRlbmlkbyI6Ik1lZGlhbnRlIGxhIHByZXNlbnR
lIHNlIGFwcnVlYmEgZWwgZG9jdW1lbnRvIEFDNzgtOTAwMzItMjAxOSB5IHNlIGNvbmZpcm1hIGxhIHJldmlzacOzbi
IsIm9ic2VydmFjaW9uIjoiIiwicmV2aXNvciI6eyJpdGVtIjoiYXRydS0xMiIsImZlY2hhLWZpcm1hIjoiMjAxOS8xM
S8wMyAxNDoxMToyMCJ9fQ===",
         "hashDocumento": 
"812c7d89f28613cbdc03976a4f6eebd8bb9ac4db23c5ecf6774c769a9372b01b",
         "idTramite": "9dd95700-cb0d-11e8-a9c0-29fb28bbb654"
         "descripcion": "Tramite de prueba JSON",
         "token": "0UCOcFmVx5REpbeOHzpgf_z4jaduw7gQJWltcLB8Gdk"
}'
```
#### **Ejemplo de respuesta exitosa (para PDF, JSON):**

#### **HTTP status code:** 200

```
{
   "finalizado": true,
   "estadoProceso": "exito",
   "link": "https://<base-url-servicio-aprobación>/tramite/9dd95700-cb0d-11e8-a9c0-
29fb28bbb654"
}
```
### **Ejemplo de respuesta errónea:**

#### **HTTP status code:** 400

```
{
   "finalizado": false,
   "estadoProceso": "Ya existe una solicitud con uuid 5c6c608cc2dfaa06efa5f396",
   "link": ""
}
```
### **Estructura objeto a aprobar (documento) Tipo del Documento [JSON|PDF]**

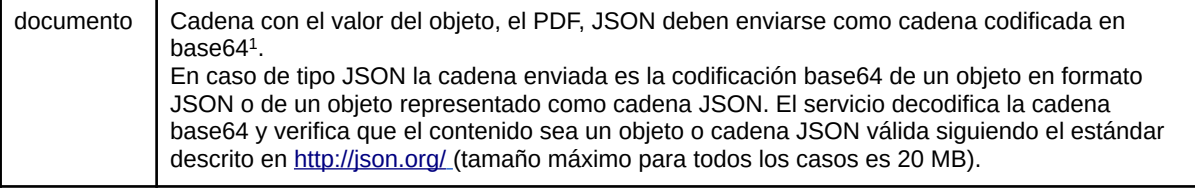

<span id="page-6-0"></span>1 The Base16, Base32, and Base64 Data Encodings, RFC 4648, disponible en

<https://tools.ietf.org/html/rfc4648>

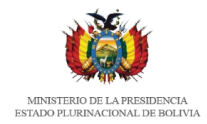

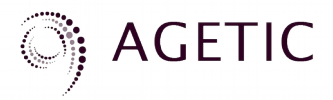

#### **Ejemplos de Estructura de Documento de tipo PDF**

"documento": "JVBeRi0..."

La cadena enviada es la representación en base 64 del documento pdf.

#### **Ejemplos de Estructura de Documento de tipo JSON**

"documento":

"eyJkb2N1bWVudG8iOiJBcHJvYmFjacOzbiBkZSBkb2N1bWVudG8gZGUgZGVjbGFyYWNpw7NuIiwibnJv LWRvY3VtZW50byI6OTAwMzIsImNvZGlnby1kb2N1bWVudG8iOiJBQzc4LTkwMDMyLTIwMTkiLCJyZW1pd GVudGVzIjpbeyJpdGVtIjoiY3VpZC01NiIsImZlY2hhLWZpcm1hIjoiMjAxOS8xMS8wMSAxNDowMDozMi J9LHsiaXRlbSI6ImN1aWQtNTYiLCJmZWNoYS1maXJtYSI6IjIwMTkvMTAvMTggMTg6MTA6MjAifV0sImN vbnRlbmlkbyI6Ik1lZGlhbnRlIGxhIHByZXNlbnRlIHNlIGFwcnVlYmEgZWwgZG9jdW1lbnRvIEFDNzgt OTAwMzItMjAxOSB5IHNlIGNvbmZpcm1hIGxhIHJldmlzacOzbiIsIm9ic2VydmFjaW9uIjoiIiwicmV2a XNvciI6eyJpdGVtIjoiYXRydS0xMiIsImZlY2hhLWZpcm1hIjoiMjAxOS8xMS8wMyAxNDoxMToyMCJ9fQ  $=-\frac{1}{2}$ 

#### **La cadena enviada es la representación en base 64 del documento pdf.**

Luego de completar la solicitud de aprobación de trámite, el servicio de aprobación mostrará una pantalla con el documento siendo aprobado y dos botones, uno para confirmar y otro para rechazar el proceso de aprobación. Esta pantalla posteriormente de acuerdo a la decisión del usuario realizará la notificación al sistema cliente.

## <span id="page-7-0"></span>**2.2 NOTIFICACIÓN SOLICITUD DE APROBACIÓN DE DOCUMENTOS.**

El sistema cliente debe exponer un servicio REST con formato JSON para que se pueda notificar si el ciudadano acepto o rechazo la aprobación del documento. El servicio de aprobación utilizará los campos Url notificacion backend y Url redireccion frontend que el sistema cliente ha registrado anteriormente en la integración con la autenticación de ciudadanía digital.

• Se envía esta notificación directamente al backend del sistema cliente.

**URL:** Url\_notificacion\_backend (via POST este es el paso "autorizaciónProseguir()")

#### **MÉTODO:** POST

**Header** 

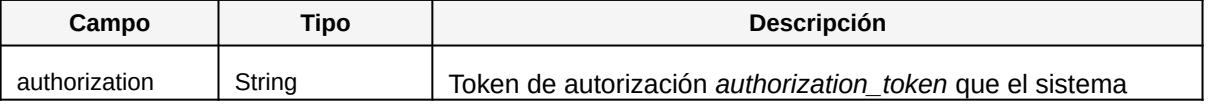

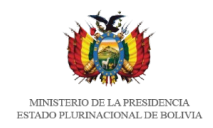

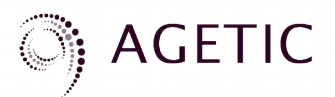

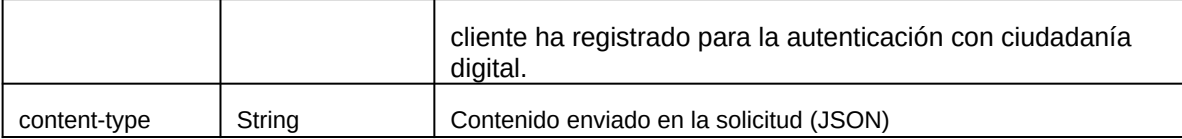

El cuerpo del mensaje enviado por el servicio de aprobación con ciudadanía digital es el siguiente:

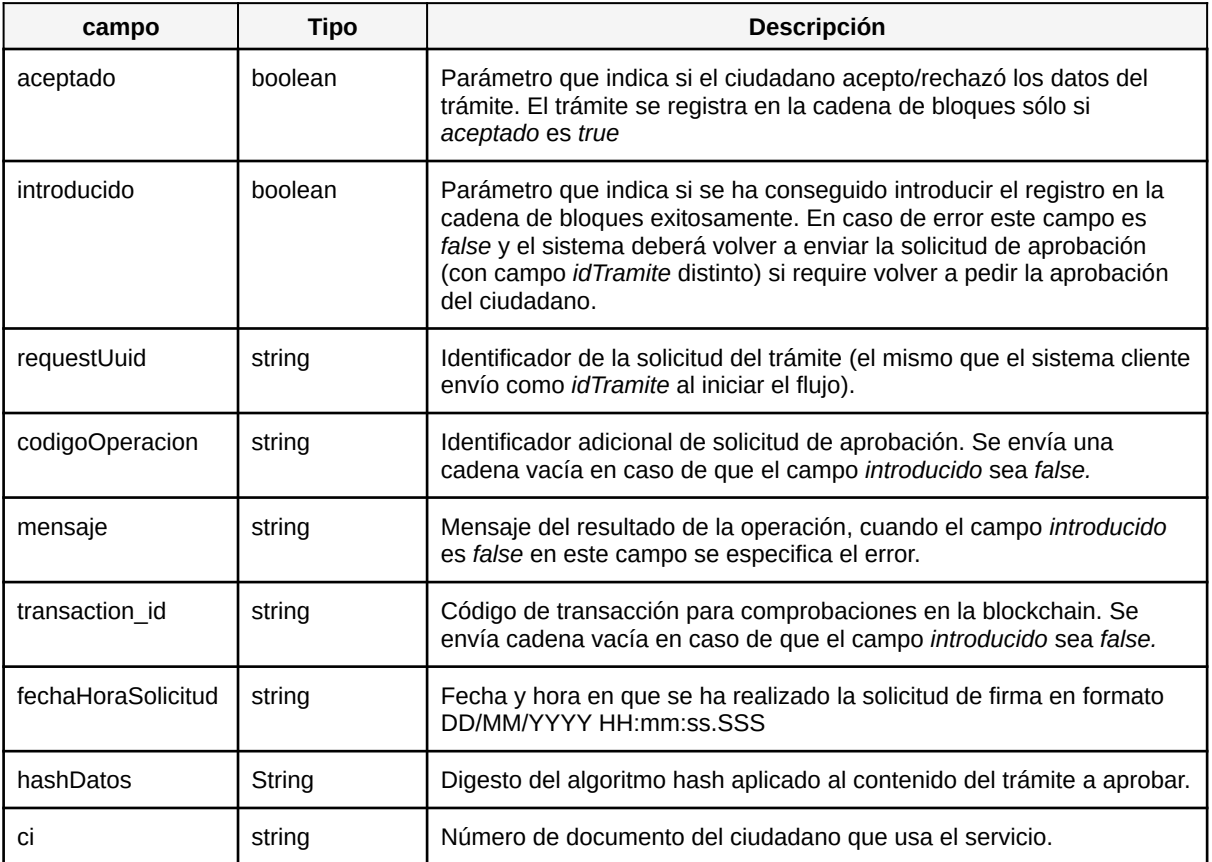

#### **Respuesta que se espera del sistema cliente**

#### **HTTP Status Code:** 200

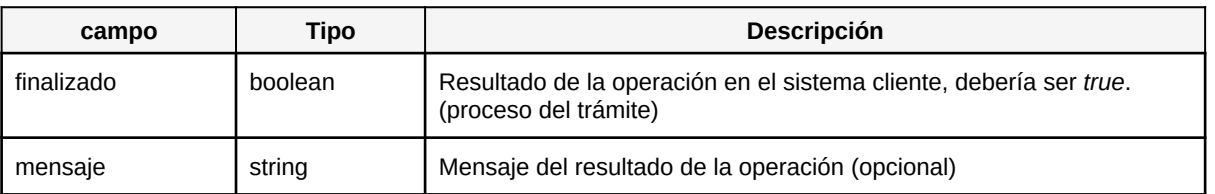

Luego de realizar esta notificación de solicitud de aprobación de documentos, desde la pantalla con el diálogo de aprobación y rechazo se redireccionará al ciudadano a la URI

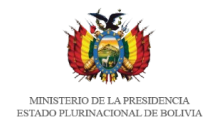

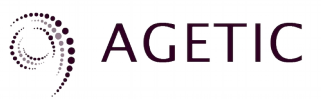

Url redireccion frontend para mostrar una pantalla de notificación con el resultado del trámite realizado, se envían parámetros para que el sistema cliente muestre detalles de la operación realizada.

Los parámetros enviados son los siguientes:

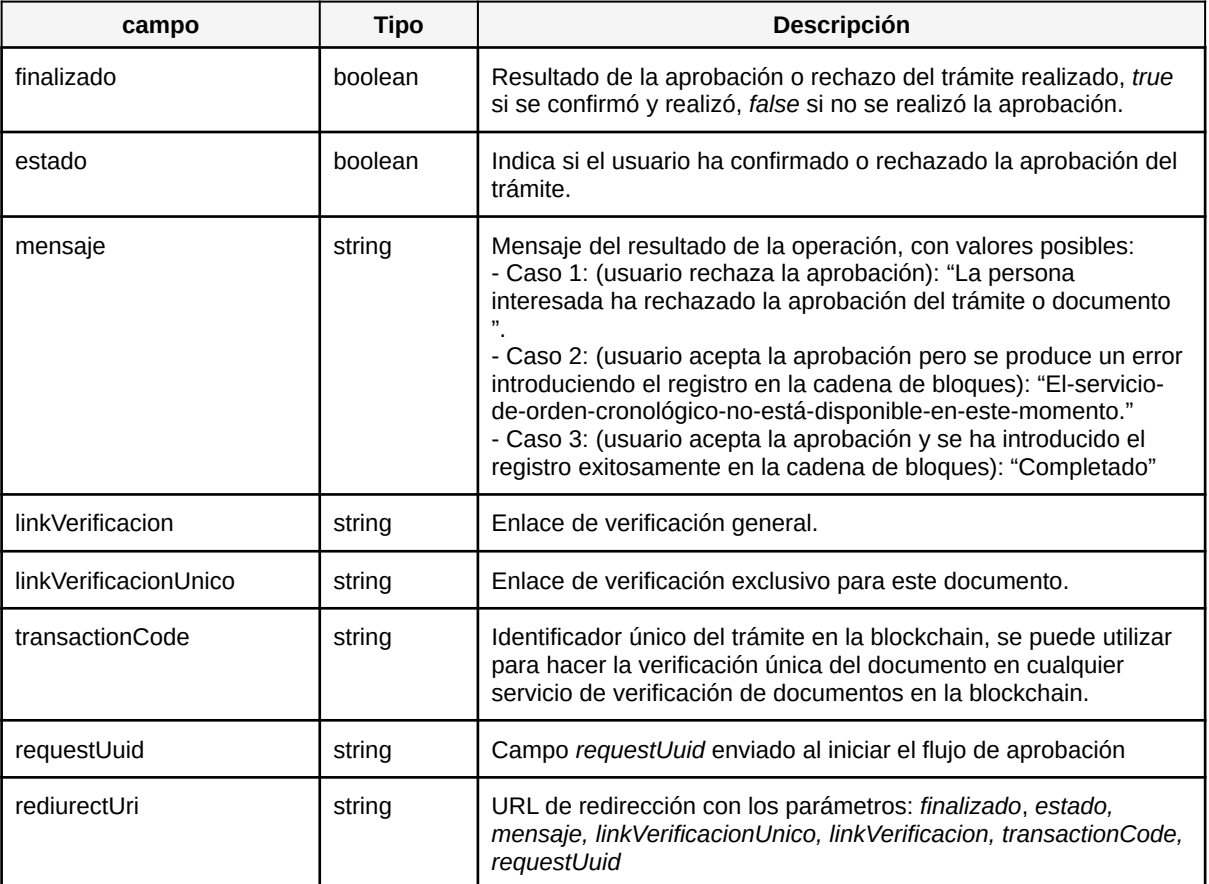

#### **Ejemplo de respuesta redirección:**

```
{
   "finalizado": true,
   "estado": true,
   "mensaje": "Completado",
   "linkVerificacion": "<url-verificacion>",
   "linkVerificacionUnico" "<url-verifcacion-
unica>8e1f761ae9f33545925fd6ed73fa26606a7f0be52cc81a439381b6565de716ea",
   "redirectUri": "<Url_redireccion_frontend>?
estado=true&finalizado=true&mensaje=&linkVerificacion=<url-
```
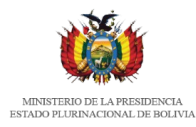

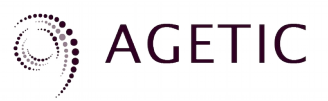

verificacion>&linkVerificacionUnico=<url-verificacionunica>8e1f761ae9f33545925fd6ed73fa26606a7f0be52cc81a439381b6565de716ea&transactionCode=8e1f 761ae9f33545925fd6ed73fa26606a7f0be52cc81a439381b6565de716ea&requestUuid=fdc5b6cd-5e54- 45d9-a319-1977ee73d925", "transactionCode": "8e1f761ae9f33545925fd6ed73fa26606a7f0be52cc81a439381b6565de716ea", "requestUuid": "fdc5b6cd-5e54-45d9-a319-1977ee73d925" }

Una vez que se termina el proceso de aprobación, el sistema cliente puede continuar con el flujo normal del procesamiento del trámite del usuario.

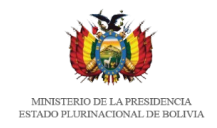

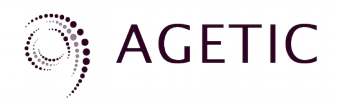

# <span id="page-11-0"></span>**3. SERVICIO DE VERIFICACIÓN**

Este servicio permite verificar si se ha registrado la aprobación de un documento consultando la cadena de bloques.

# <span id="page-11-1"></span>**3.1 VERIFICACIÓN POR HASH**

#### **TIPO:** POST

https://<url-base-servicio-interoperabilidad-aprobacion-verificar>

#### **Header**

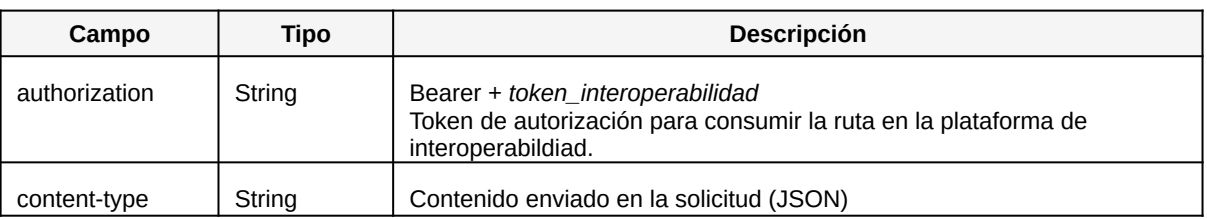

#### **Parámetros**

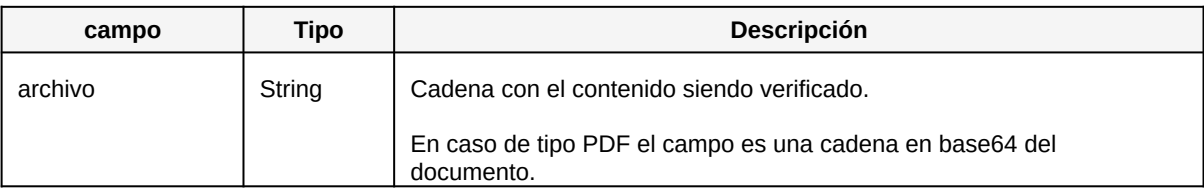

El servicio recibirá el contenido del archivo enviado en el campo *archivo* y calculará el hash (sha256) de esta cadena, hace una consulta a la cadena de bloques si existen registros asociados a ese hash calculado y retorna los registros encontrados con el siguiente formato.

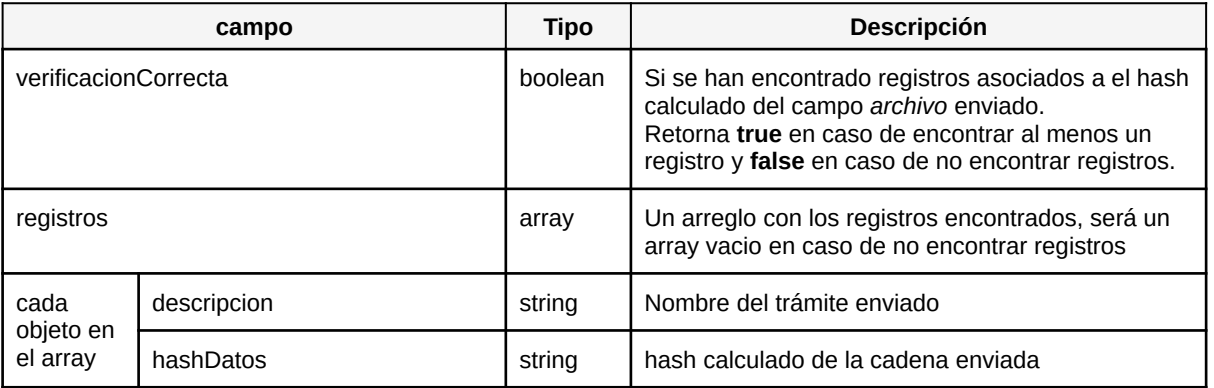

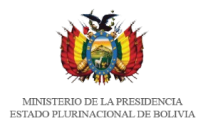

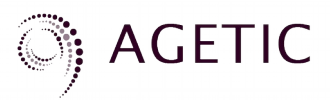

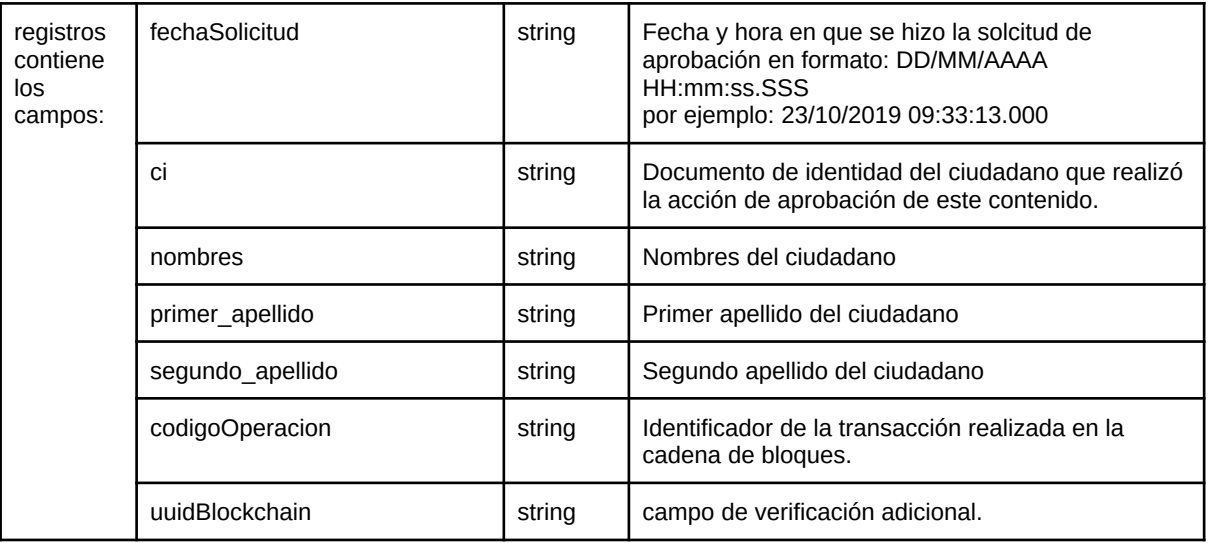

#### **Ejemplo cuerpo de verificación:**

```
{
   "archivo": 
"JVBERi0xLjQNCjEgMCBvYmoNCjw8IA0KL0xlbmd0aCA4MjQ4DQovRmlsdGVyIC9GbGF0ZURlY29kZQ0KPj..."
}
```
### **Ejemplo cuerpo de respuesta verificación:**

```
{
   "verificacionCorrecta": true,
   "registros": [
    {
       "timestamp": "2019-10-23 13:34:22.503 +0000 UTC",
       "codigoOperacion": 
"04b20ea95e6fee207eeec5f29a6f01cde8ba5ec44165fd65831ff5a6cd8af48b",
       "segundo_apellido": "MACUAPA",
       "primer_apellido": "ROCHA",
       "nombres": "MARIANA",
       "ci": "4206088",
       "fechaSolicitud": "23\/10\/2019 09:33:13.000",
       "hashDatos": "1db05053051c5f73e6938fef1c60d2f3e6c22291a088dc07191e1b0f85c0aecc",
       "descripcion": "Tramite de prueba PDF",
       "uuidBlockchain": "80b22c6f-0fc9-4439-9888-06555e11d265"
     }
   ]
}
```
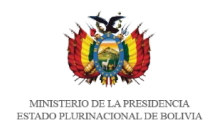

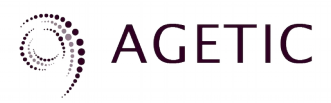

# <span id="page-13-0"></span>**3.1 VERIFICACIÓN POR TRANSACTION\_ID**

#### **TIPO:** POST

https://<url-base-servicio-interoperabilidad-aprobacion-verificar>/ <transaction\_id>

#### **Header**

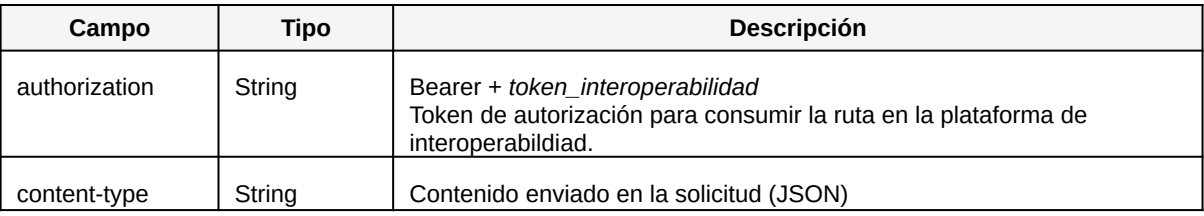

#### **Parámetros**

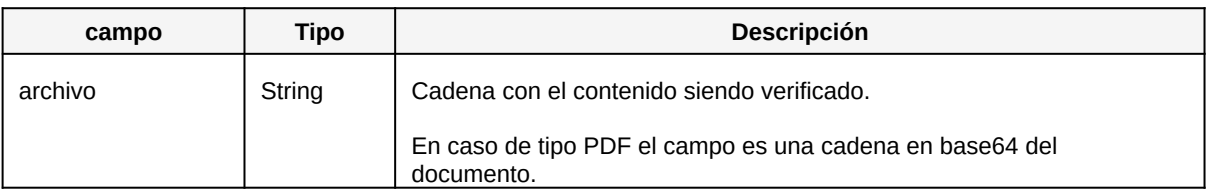

El servicio recibirá el contenido del archivo enviado en el campo *archivo* y calculará el hash (sha256) de esta cadena, hace una consulta a la cadena de bloques si existe un registro asociado al *transaction\_id* enviado (URI) y si ese registro coincide con el *hash* calculado. Se devuelve el registro de la forma:

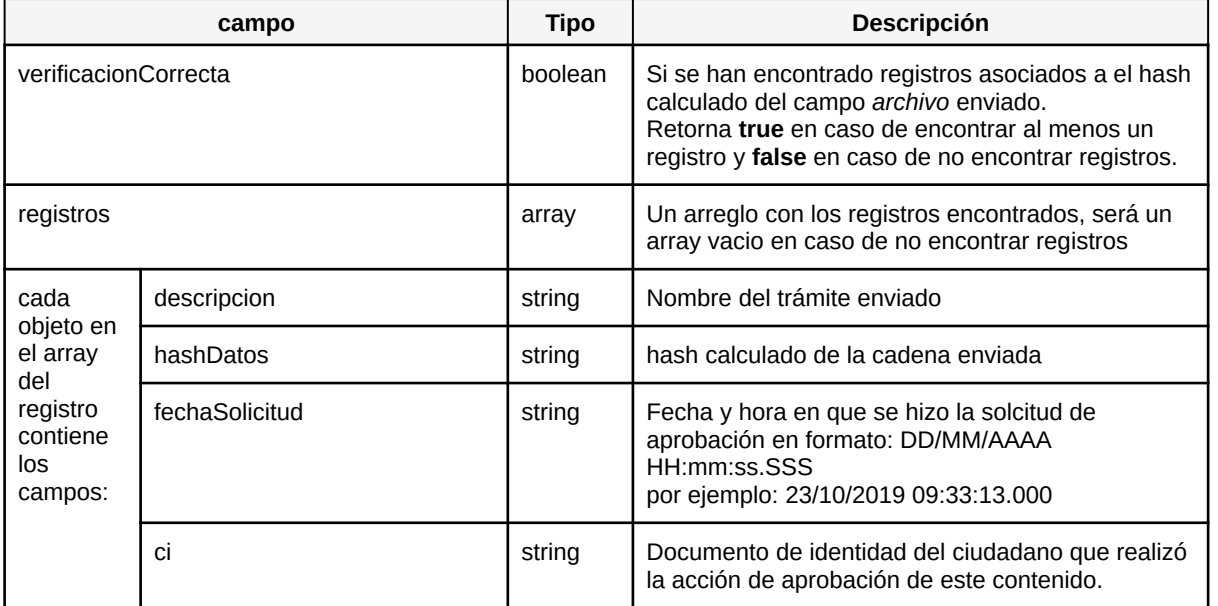

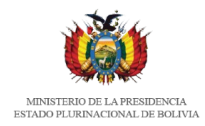

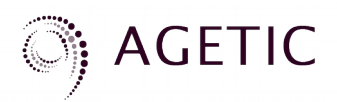

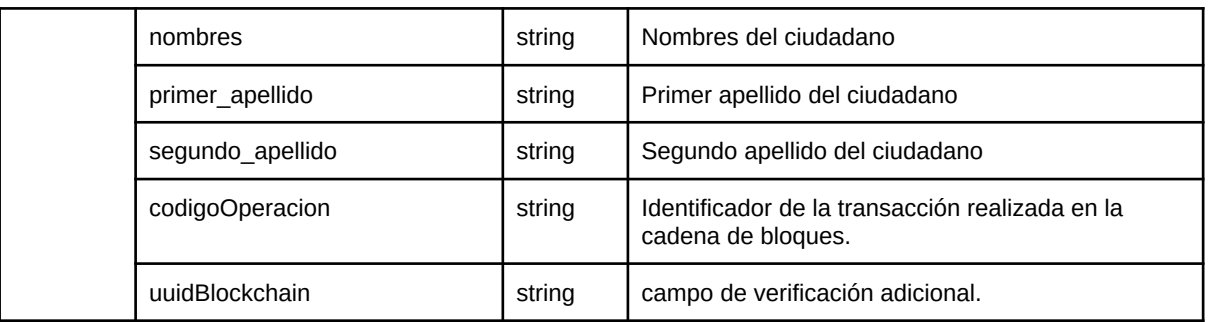

# <span id="page-14-1"></span>**4. INFORMACIÓN ADICIONAL**

## <span id="page-14-2"></span>**4.1 URLs AMBIENTE DE PRUEBAS**

Existe un ambiente para pruebas de integración del servicio:

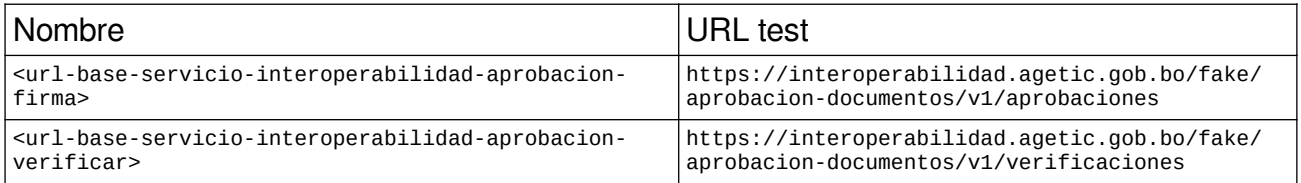

## <span id="page-14-0"></span>**4.2 SOBRE GUARDADO DE DATOS EN LA CADENA DE BLOQUES**

El servicio de aprobación guarda en la cadena de bloques un registro de la acción de aprobación y no el documento PDF o JSON enviado. Una vez se registra la acción de aprobación en la cadena de bloques y se notifica al ciudadano, se elimina el documento enviado en la base de datos temporal del servicio y también se elimina cuando el ciudadano rechaza la acción de aprobación.

Por cada solicitud de aprobación se guarda la siguiente información en la cadena de bloques de acuerdo a un contrato inteligente con la siguiente estructura, donde todos los campos son del tipo cadena de texto:

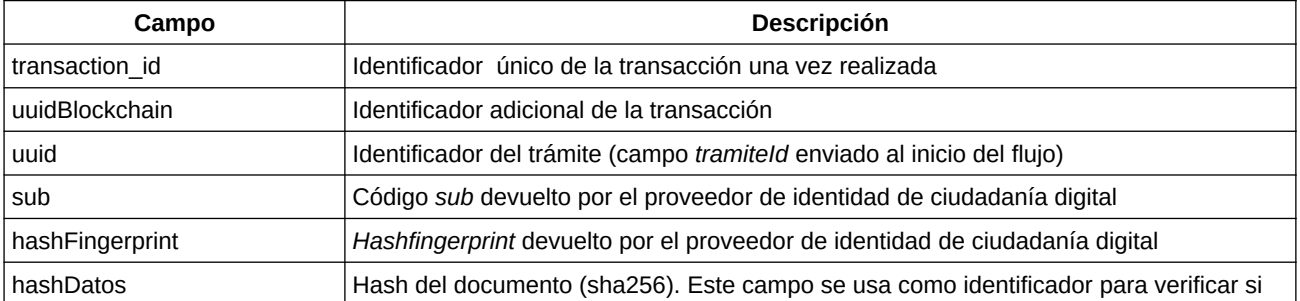

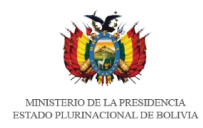

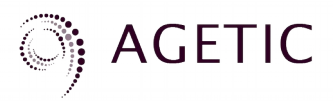

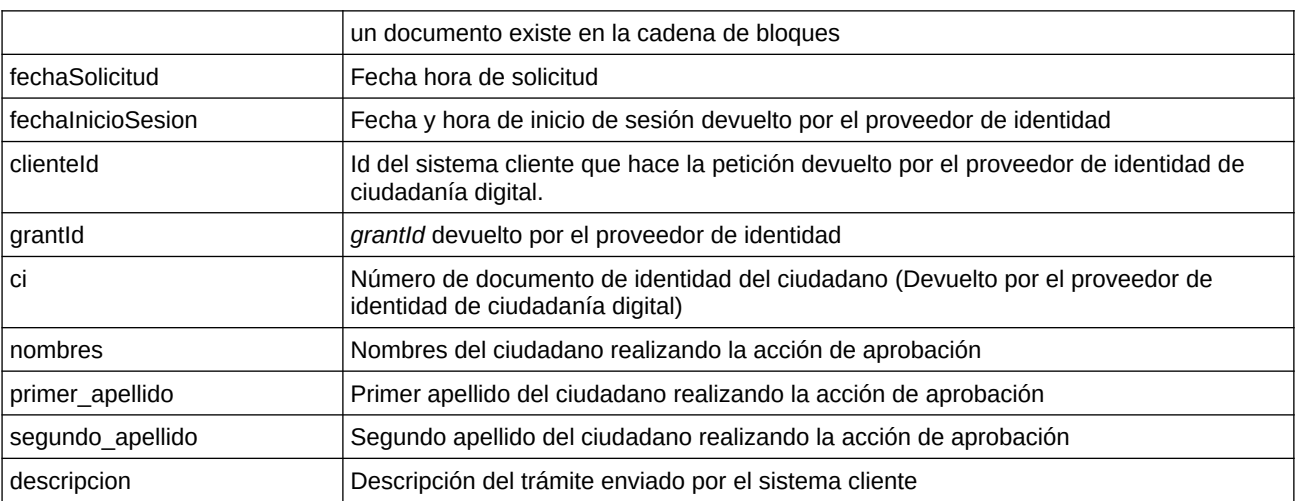